## Coop (MAKE) 120 Week #1 – Online Learning **Tinkercad Challenge**

**Introduction:** Did you ever want to design your own coffee mug or key chain?

Did you lose a part or have an idea for some unique? Do you dream of finding your name on a favorite item?

**Challenge:** Using Tinkercad, successfully design your **own** 3D keychain.

(Mr. Hallihan will print from home and send you a pic...keychain pickup later)

**Tools:** Computer or tablet along with registration into a Tinkercad account.

**Online Tools:** <u>Tinkercad.com</u> is a free online 3D design tool

Register to the class... <a href="https://www.tinkercad.com/joinclass/8L7327LW6LTL">https://www.tinkercad.com/joinclass/8L7327LW6LTL</a>

**NOTE:** See pics below for class code and student usernames

Make use of tutorial lessons... https://www.tinkercad.com/learn/designs

Brilliant Labs YouTube Channel... "How to Tinkercad"

Week #1 Submission: Login to the class and work on lessons...save your work.

When you are ready, create your own keychain.

Required components... shape of your choice, raised text on the shape

and hole on the shape for keyring

Challenge component... add an engraved image

BONUS component... create other 3D objects and submit them too!

Options for Submission: I have created a new tab in TEAMS called 'Week 1 Online Learning' Using OneNote on mobile device and/or Teams on Laptop, take a screenshot of your TinkerCad design and insert in the tab. As well, attach the .STL from within the tab. If you are not comfortable with TEAMS, send the screenshot and the attached .STL file to Ashley.Hallihan@nbed.nb.ca

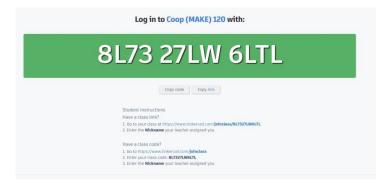

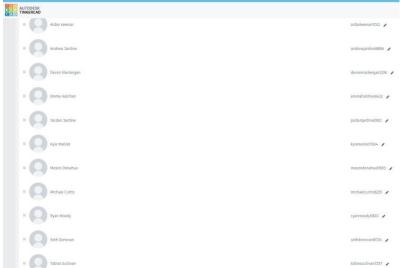